## **ZIO, Motherboard**

*User Manual*

**2.0, Oct 2013**

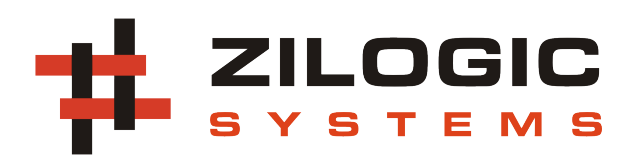

This work is licensed under the Creative Commons Attribution-Share Alike 2.5 India License. To view a copy of this license, visit http://creativecommons.org/licenses/by-sa/2.5/in/ or send a letter to Creative Commons, 171 Second Street, Suite 300, San Francisco, California, 94105, USA.

## **Table of Contents**

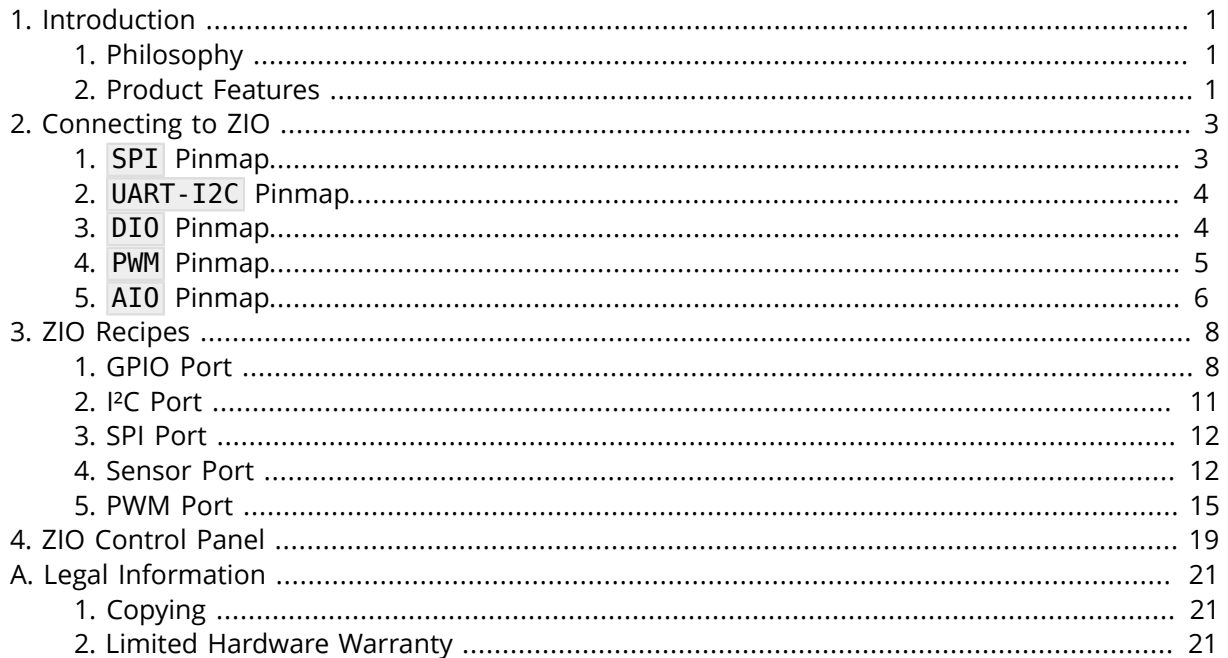

# <span id="page-3-0"></span>**Chapter 1. Introduction**

## <span id="page-3-1"></span>**1. Philosophy**

- Move development from micro-controllers to PC
- Use high level languages like Python and Java.
- Extend the IO capabilities of the PC.
- Rapid prototype development.

#### **Figure 1.1. Block Diagram**

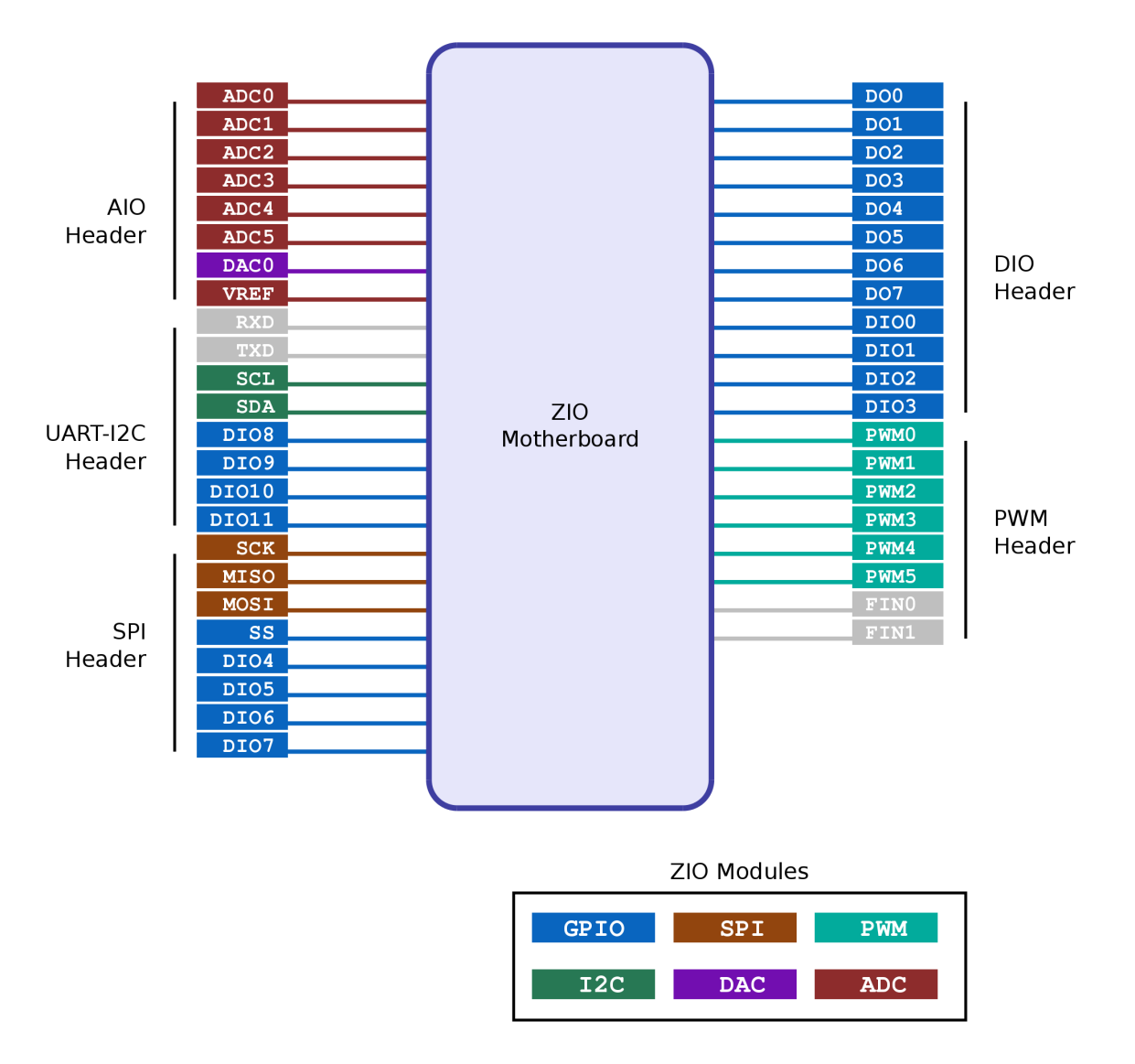

## <span id="page-3-2"></span>**2. Product Features**

- Connects to PC through USB
- Interfaces GPIO, PWM, ADC, DAC, SPI, I²C
- Host-side API for programming the ports
- APIs available for Java and Python
- API documentation for easy reference
- Port interfacing guidelines for common scenarios
- GUI based Control Panel to explore the board
- On-field firmware upgrade through USB

## <span id="page-5-0"></span>**Chapter 2. Connecting to ZIO**

In this chapter we will describe the connector used for the ZIO ports and the pins found on each of the ports. The ZIO has 5 FRC connectors.

- 1. DIO
- 2. AIO
- 3. PWM
- 4. UART-I²C
- 5. SPI

## <span id="page-5-1"></span>**1. SPI Pinmap**

The SPI header is terminated with serial peripheral interface (SPI) bus, 4 general purpose IO and power supply. Add-on boards with SPI interface and general purpose IOs like MMC/SD card,EEPROM etc., can be connected through this header.

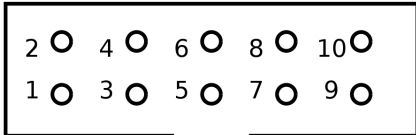

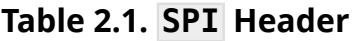

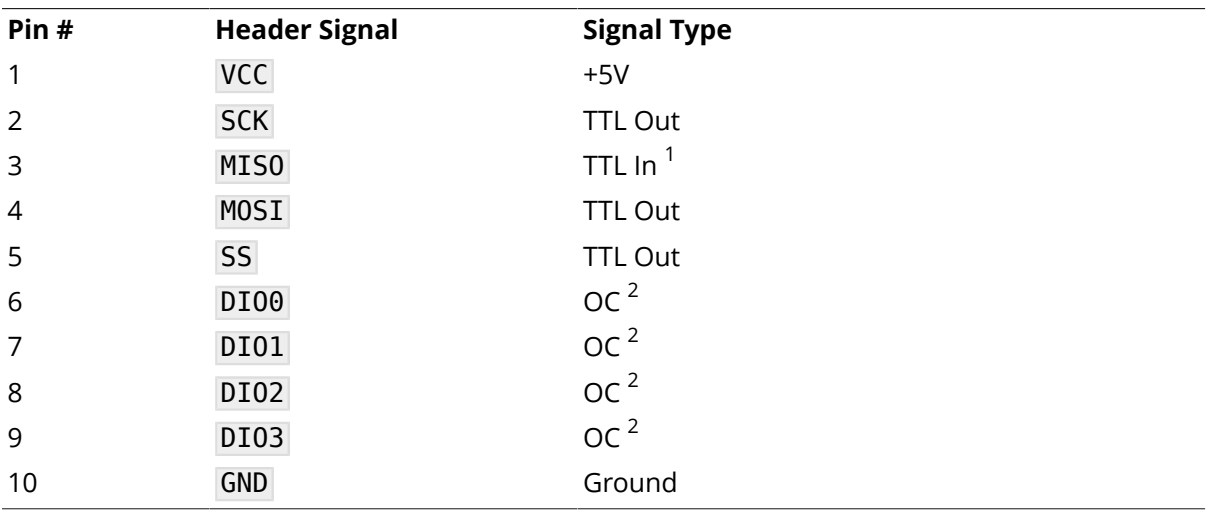

 $<sup>1</sup>$  5V tolerant Input</sup>

 $^2$  Open collector, with 5V pull-up

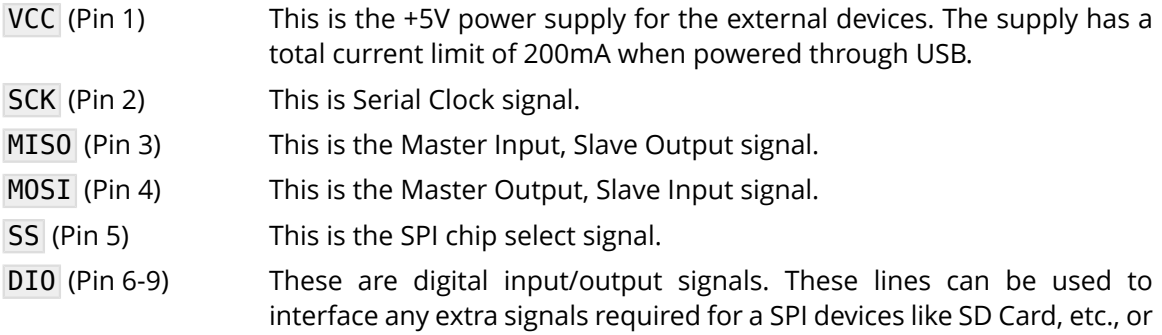

can be used as chip selects for four other devices. The signals are pulled up to 5V, through a 10K resistor.

GND (Pin 10) This is the ground signal. All other signals are referenced to the this signal.

#### <span id="page-6-0"></span>**2. UART-I2C Pinmap**

The UART-I2C header is terminated with serial communication signals, I²C signals and power supply. Add-on boards, with different functionalities, can be connected through this header.

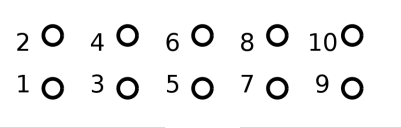

#### **Table 2.2. UART-I2C Header**

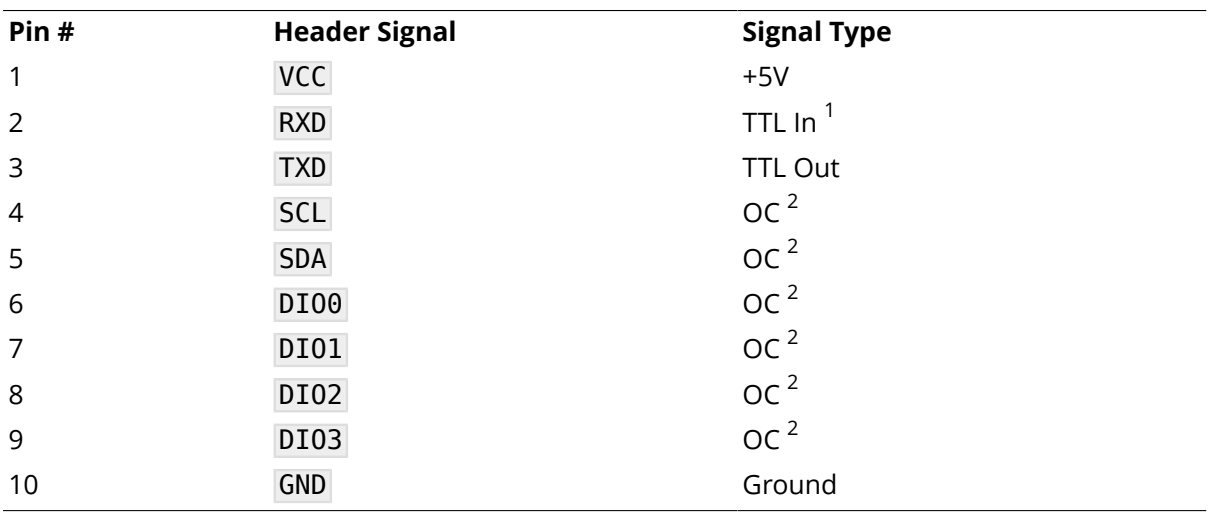

 $<sup>1</sup>$  5V tolerant input</sup>

 $^2$  Open collector, with 5V pull-up

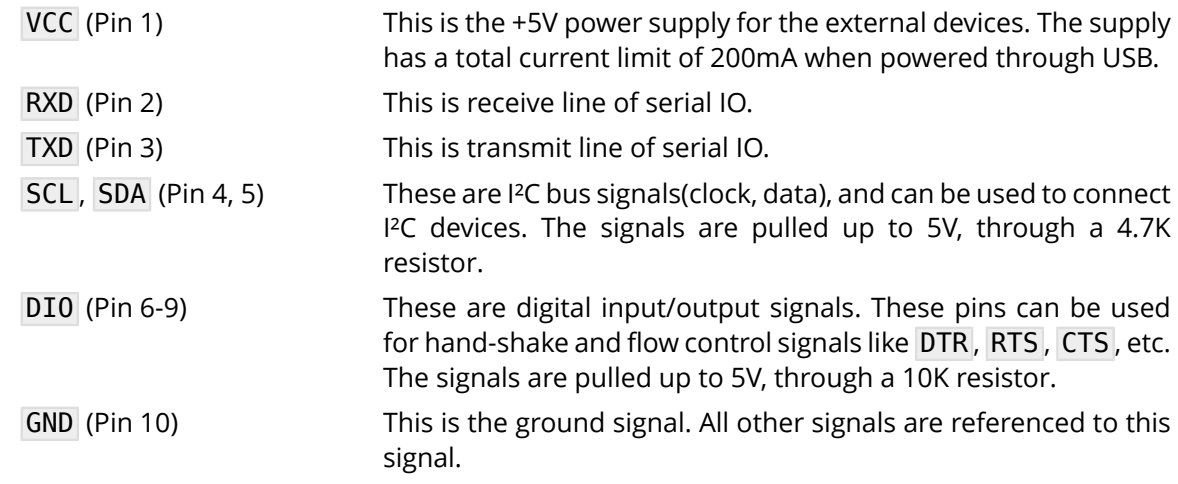

## <span id="page-6-1"></span>**3. DIO Pinmap**

The DIO header is terminated with GPIO signals, along with power supply. Add-on boards, with different functionalities, can be connected through this header.

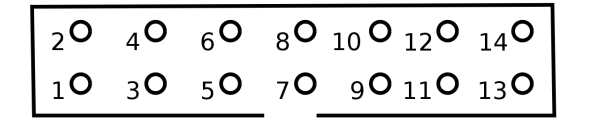

#### **Table 2.3. DIO Header**

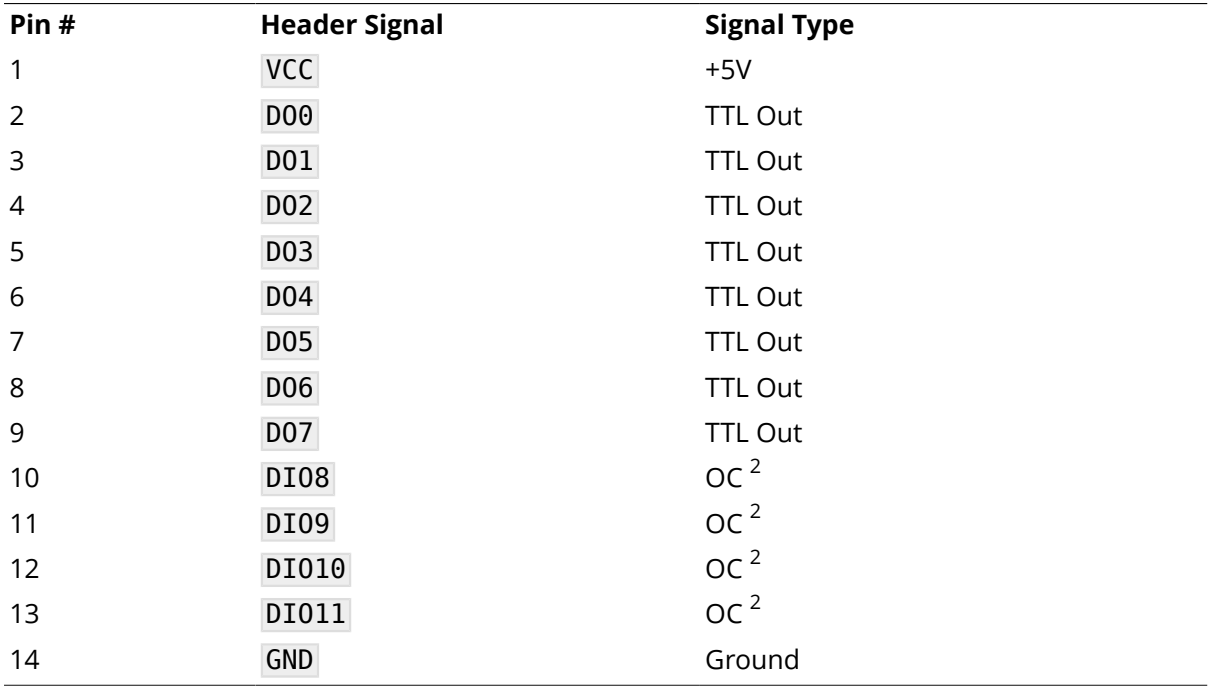

 $<sup>1</sup>$  5V tolerant input</sup>

 $^2$  Open collector, with 5V pull-up

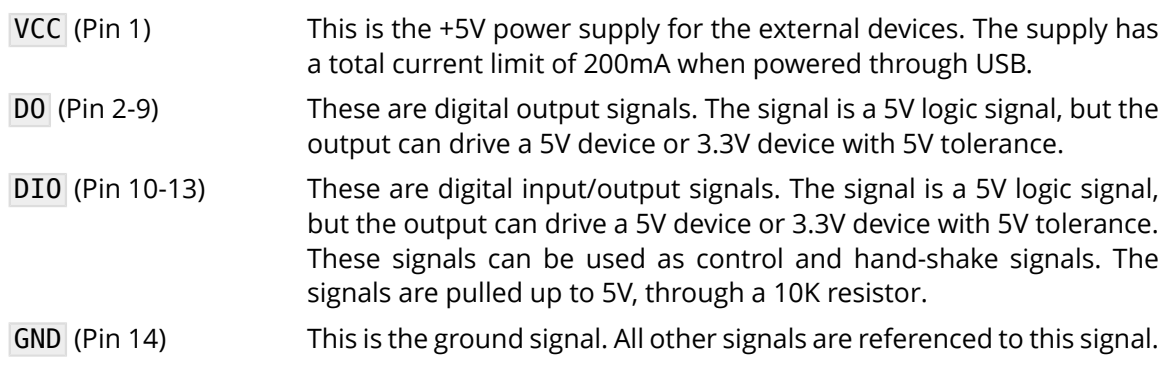

#### <span id="page-7-0"></span>**4. PWM Pinmap**

The PWM header is terminated with 5 pulse width modulation signals and power supply. Add-on boards like LED control, motor control can be connected through this header.

 $2$  O 4 O 6 O 8 O 10 O 10 30 50 70 90

#### **Table 2.4. PWM Header**

![](_page_8_Picture_469.jpeg)

## <span id="page-8-0"></span>**5. AIO Pinmap**

The AIO header is terminated with 6 ADC channels, 1 DAC and power supply. Sensors can be connected to this header.

![](_page_8_Picture_470.jpeg)

#### **Table 2.5. AIO Header**

![](_page_8_Picture_471.jpeg)

![](_page_9_Picture_236.jpeg)

## <span id="page-10-0"></span>**Chapter 3. ZIO Recipes**

## <span id="page-10-1"></span>**1. GPIO Port**

**Connecting LEDs.** Connect the anode of the LED to an Output signal, and the cathode to GND. The built-in series resistor is sufficient to limit the current.

![](_page_10_Figure_5.jpeg)

**Connecting series of LEDs.**  Since the Output signal can not provide sufficient power for more than one LED, and external power source is to be used. And the power supply can be controlled using a MOSFET switch.

![](_page_10_Figure_7.jpeg)

The circuit diagram for connecting a series of LEDs is shown above. The following formula can be used to calculate the resistance for the current limiting resistor. (The voltage drop across the MOSFET is considered to be negligible.)

$$
R = (V_{cc} - NV_d) / I_d
$$

Where,

- $V_{d}$  Voltage Drop Across LED
- N No. of LEDs
- $I_d$  Current for the required brightness
- $V_{cc}$  LED supply voltage
- R Current Limiting Resistor

As an example, for the following parameters,

- $V_{cc} = 12V$
- $I_d = 11 \text{ mA}$
- $\bullet$  N = 4

the calculated current limiting resistance is 470 ohms.

**Connecting relays.** Relays are used to control a high-voltage/high-current circuit with a lowvoltage/low-current signal. A relay can be connected to the ZIO through a MOSFET as shown in the following circuit diagram.

![](_page_11_Figure_3.jpeg)

**Isolating outputs using opto-coupler.**  There are situations in which signals from one subsystem need to be electrically isolated from another subsystem in an electrical equipment. For example, a microcontroller operating at 5V, controls the power to a load operating at 230V AC. In such situations, the microcontroller needs to be electrically isolated from the high voltage section, using a opto-coupler.

Note that, though relays can also be used for this purpose, they are generally bulky, slow, unreliable, and power hungry.

![](_page_11_Figure_6.jpeg)

**Connecting to CMOS/TTL inputs.** CMOS/TTL inputs can be directly connected to the Output signal. An example of shift register connected to the Output signals is shown in the following circuit diagram.

![](_page_11_Figure_8.jpeg)

**Connecting Switches.**  Switches can be directly connected between the Input and GND . When the switch is pressed the *Input* signal will be low, and when the switch is released the *Input* signal will be become high due to the built-in in pull-up resistor.

![](_page_12_Figure_2.jpeg)

**Detecting External Voltage.** Any external voltage input can be connected to the ZIO Input signal through a MOSFET or a BJT. An example circuit using a MOSFET is shown below.

![](_page_12_Figure_4.jpeg)

If the input voltage (V<sub>s</sub>) is greater than the threshold voltage of the MOSFET, the  $\sf{Input}$  signal will be low, or else it will be high.

An example circuit using a BJT is shown below.

![](_page_12_Figure_7.jpeg)

If the input current (I<sub>s</sub>) is greater than (I<sub>t</sub> = 0.5mA / h<sub>FE</sub>), the **Input** signal will be low, or else it will be high. For all practical purposes, a ( $I_t = 1$ mA) input current is sufficient to make the Input signal go low. The base resistance  $(R_b)$  has to be chosen to make the Input signal low, when the required input voltage is driven.

 $R_b = (V_s - V_{be}) / I_t$ 

**Connecting an Analog Comparator.** An analog comparator can be used to identify if the input voltage is larger than a specified reference voltage. Any operational amplifier can be used as a comparator, but a dedicated comparators like LM339 which provide open collector CMOS/TTL outputs are suitable for interfacing with logic circuits. An example circuit is shown in the following diagram.

![](_page_12_Figure_11.jpeg)

**Isolating inputs using opto-coupler.**  As in the case of outputs, inputs can also be electrically isolated using opto-couplers.

![](_page_13_Figure_2.jpeg)

## <span id="page-13-0"></span>**2. I²C Port**

**Connecting 5V I²C devices.** Since the I²C signal are pulled up to 5V, 5V I²C devices can be directly connected to the I²C port.

![](_page_13_Figure_5.jpeg)

**Connecting 3.3V I²C devices with 5V tolerance.** Any 3.3V I²C device with 5V tolerance can be directly connected to the I²C port. The device can be powered from an external 3.3V supply, or the 3.3V supply can be generated from the +5V Power using a regulator. An example circuit with the commonly available LM1117-3.3 regulator is shown below.

![](_page_13_Figure_7.jpeg)

**IO Expander.** Additional digital inputs and outputs, if required, can be obtained using a I<sup>2</sup>C IO expander. The PCA8574 provides 8 digital I/O lines, and PCA8578 provides 16 digital I/O lines. An example circuit using the PCA8574, with I<sup>2</sup>C device address set to 0x20, is shown below.

![](_page_14_Figure_2.jpeg)

### <span id="page-14-0"></span>**3. SPI Port**

**Connecting 5V SPI devices.** Since the SPI signal are 5V TTL/CMOS signals, 5V SPI devices can be directly connected to the SPI port.

![](_page_14_Figure_5.jpeg)

**Connecting 3.3V SPI devices with 5V tolerance.** Any 3.3V SPI device with 5V tolerance can be directly connected to the SPI port. The device can be powered from an external 3.3V supply, or the 3.3V supply can be generated from the +5V Power using a regulator. An example circuit with the commonly available LM1117-3.3 regulator is shown below.

![](_page_14_Figure_7.jpeg)

### <span id="page-14-1"></span>**4. Sensor Port**

#### **4.1. Resistive Sensors**

**Connecting a Potentiometer.**  The position of potentiometer can be sensed by connecting the potentiometer to the sensor input as shown in the figure below. When the centre pin 2 of the potentiometer is moved from pin 1 to pin 3, the raw value varies from 0 to  $N_{max}$ . Where  $N_{max}$  is given by the following formula.

 $N_{max}$  = (0xFFFF x R<sub>max</sub>) / (R<sub>max</sub> + 10K)

Here,

- $\cdot$  R<sub>max</sub> is the maximum resistance of the potentiometer
- 10K is the internal pull up resistor on the Sensor signal. For more details refer ???.

For a 10K potentiometer,  $N_{max}$  = (0xFFFF x 10K) / (10K + 10K) = 0x7FFF

![](_page_15_Figure_7.jpeg)

**Connecting a Resistive Sensor.**  Sensors whose resistance varies with the parameter being measured are called resistive sensors. Examples of resistive sensors are Light Dependent Resistor (LDR), thermistor, etc. These sensors can be directly connected between the Sensor signal and GND . As the parameter being measured varies, the resistance varies accordingly, and the raw value (N) produced is given by the following formula.

$$
N = (0xFFF x R) / (R + 10K)
$$

Here,

- R is the resistance of the sensor
- 10K is the internal pull up resistor on the Sensor signal. For more details refer ???.

An example circuit, using the LDR, is shown below.

![](_page_15_Figure_14.jpeg)

Sensor Port

#### **4.2. Voltage Sensors**

**Voltage measurement, -3V to +3V.** Though the ADC input range is 0 to 3V, it is possible to measure voltages between -3V and +3V using a simple circuit. The circuit diagram is shown in the figure below.

![](_page_15_Figure_18.jpeg)

To better understand the operation of the circuit, the circuit is shown with the internal pull-up resistor on the Sensor signal, in the following diagram.

![](_page_16_Figure_2.jpeg)

Using superposition, the voltage at Sensor  $\theta$  is given by the following formula.

Voltage at  $\textsf{Sensor}$   $\theta$  = 1.5V + V<sub>i</sub> / 2

As V<sub>i</sub> decreases from 3V to -3V, the voltage at the Sensor  $\theta$  decreases linearly from 3V to 0V, and the raw value from 0xFFFF to 0.

![](_page_16_Picture_477.jpeg)

**Voltage measurement, -15V to +15V.** The following circuit can be used to measure voltages in the range -15V to +15V. The input voltages and the corresponding raw values is shown in the table below.

![](_page_16_Figure_8.jpeg)

Sensor Port

![](_page_16_Picture_478.jpeg)

#### **4.3. Non-resistive Sensors**

**Transistor Buffer.** Non-resistive sensors usually generate a voltage signal that varies with the parameter being measured. Such sensors cannot be directly connected to the Sensor N signal, due the signal being pulled-up to 3V using a 10K resistor. A transistor buffer can be used to overcome this problem. The transistor isolates the sensor from the pull-up. A transistor buffer circuit is shown below.

![](_page_17_Figure_2.jpeg)

This is a PNP emitter follower, where the emitter voltage is almost equal to the base voltage. For a V<sub>i</sub> range of 0 to 4.4V, the voltage at Sensor  $\theta$  is (V<sub>i</sub> + 0.6). To compensate for the added 0.6V, subtract 0.6 to the obtained voltage.

**Temperature Sensor.** The LM35 is an example of an non-resistive sensor. The LM35 produces a voltage that is proportional to the temperature. The voltage output by the LM35, increases by 10mV for every degree Celsius rise in temperature. As the temperature changes from  $2^{\circ}$ C to 150 $^{\circ}$ C, the voltage rises from 0V to 1.5V. The LM35 can be connected to the Sensor port using the transistor buffer and is shown in the following circuit.

![](_page_17_Figure_5.jpeg)

## <span id="page-17-0"></span>**5. PWM Port**

**LED Brightness Control.** An LED can be connected between the PWM N signal and GND as shown in the following diagram. When the duty cycle is varied the LED brightness varies accordingly.

![](_page_17_Figure_8.jpeg)

**One Bit DAC.** An analog output can be generated from the PWM signal, using a low pass filter circuit. The low pass filter circuit with an op-amp buffer is shown in the following diagram.

![](_page_17_Figure_10.jpeg)

If the analog output has a frequency of F, the PWM frequency should be much higher than F. The values of R and C are given by the following formula.

For an output frequency of 1kHz, choosing R = 4kohm, C = 0.04uF.

**DC Motor Control.** A DC motor's speed and direction of rotation can be controlled using the PWM port. The DC motor has to be interfaced through a circuit called the H-Bridge. A simple H-Bridge constructed using switches is shown in the following diagram. By controlling, the switches the motor can be made to rotate forward, reverse, brake, and free run. The various switch states and their effect on the motor is shown in the following table.

![](_page_18_Figure_4.jpeg)

Forward The current to flows in one direction through the motor.

Brake Applying same voltage to both the terminals, counters the back EMF produced by the motor, and causes it to come to a sudden stop.

Free-run Power is cut-off from the motor, and the motor free-runs and eventually stops.

To control the motor through digital signals, the switches are replaced by transistors / MOSFETs. Driver ICs like the L298, that implement the H-Bridge can also be used for motor control applications. The block diagram of one half of a L298 is shown in the following diagram.

![](_page_19_Figure_5.jpeg)

By controlling the inputs, various functions can be selected, as shown in the table below.

![](_page_19_Picture_473.jpeg)

When in Forward state or Reverse state, the speed of the motor can be controlled by driving the inputs with a PWM signal

![](_page_19_Picture_474.jpeg)

A circuit for interfacing a DC motor to the PWM port using the L298, is shown in the following diagram.

![](_page_20_Figure_2.jpeg)

## <span id="page-21-0"></span>**Chapter 4. ZIO Control Panel**

The ZIO Control Panel is a GUI application that allows most features of ZIO to be tested without writing code.

When the control panel is started, the application prompts for the serial device name of the ZIO motherboard, as show in Figure 4.1, "Serial [Device](#page-21-1) Input". Select the serial device and click on OK . The control panel window as shown in Figure 4.2, "Control Panel [Screenshot"](#page-21-2) is displayed. The control panel has multiple sub-panels, one for each module.

#### <span id="page-21-1"></span>**Figure 4.1. Serial Device Input**

![](_page_21_Picture_401.jpeg)

#### <span id="page-21-2"></span>**Figure 4.2. Control Panel Screenshot**

![](_page_21_Picture_402.jpeg)

**Controlling GPIO Outputs.** The GPIO outputs can be controlled by toggling the check box on the GPIO Out panel.

**Reading GPIO Inputs.**  The GPIO inputs can be read by inspecting the check box on the GPIO In panel.

**Reading Sensor Inputs.**  The Sensor inputs can be read by inspecting the progress bar on the Sensor panel.

**Controlling PWM Outputs.** PWM signals can generated using the controls in the PWM panel,

- 1. Select the PWM channels, by toggling the checkboxes.
- 2. Set the PWM frequency, in the frequency slider.
- 3. Set the PWM duty cycle, in the duty cycle slider.
- 4. Click Start to start generating PWM signal.
- 5. Click Stop to stop generating PWM signal.

**Controlling I²C Devices.** I²C devices can be accessed using the controls in I2C panel. To list devices present on the bus,

- 1. Click on the Scan button.
- 2. Addresses of devices present on the bus is displayed on the list box.

To write to a device,

- 1. Select the device address.
- 2. Enter the data bytes to be written in hex, separated by commas, in the Write text box.
- 3. Click on the Write button.

To read from a device,

- 1. Select the device address.
- 2. Select the no. of bytes to read.
- 3. Click on the Read button.

**Controlling SPI Devices.** SPI devices can be accessed using the controls in SPI panel.

To configure the device,

- 1. Specify the GPIO output that is to be used as chip select, in the Chip Select combo box.
- 2. If the chip select is active high, select the CS is Active High check box.
- 3. Specify the clock polarity in the Clk Polarity combo box.
- 4. Specify the clock phase in the Clk Phase combo box.
- 5. Specify the endianess in the Endianess combo box.
- 6. Click on Config. to select the configuration specified. The has to be done every time the configuration is changed.

To write and read from the device.

- 1. Specify the list of bytes to be written in the Write text box.
- 2. Click on Write & Read to write the specified byte and read an equal no. of bytes.

**Equivalent Code.**  The equivalent code for the currently performed operation is indicated in the Java and Python tabs. This is an easy way to learn the Java and Python API.

## <span id="page-23-0"></span>**Appendix A. Legal Information**

## <span id="page-23-1"></span>**1. Copying**

This work is licensed under the Creative Commons Attribution-Share Alike 2.5 India License. To view a copy of this license, visit <http://creativecommons.org/licenses/by-sa/2.5/in/>or send a letter to Creative Commons, 171 Second Street, Suite 300, San Francisco, California, 94105, USA.

## <span id="page-23-2"></span>**2. Limited Hardware Warranty**

The warranties provided by Zilogic Systems in this Limited Hardware Warranty apply only to Hardware Products you purchase for your use, and not for resale. The term "Hardware Product" means a computing device with a specific function and limited configuration ability.

#### **2.1. LIMITED HARDWARE WARRANTY**

Zilogic Systems warrants that the hardware components of its Hardware Product shall be free from material defects in design, materials, and workmanship and will function, under normal use and circumstances, in accordance with the documentation provided, for a period of one (1) year from the date of purchase of the Hardware Product.

Your sole and exclusive remedy, and Zilogic Systems' sole and exclusive liability for defective hardware components, shall be that Zilogic Systems, subject to the terms and conditions of this Section, and solely upon confirmation of a defect or failure of a hardware component to perform as warranted, shallat its sole option, either repair or replace the nonconforming hardware component. All replacement parts furnished to you under this warranty shall be refurbished and equivalent to new, and shall be warranted as new for the remainder of the original warranty period. All defective parts, which have been replaced, shall become the property of Zilogic Systems. All defective parts that have been repaired shall remain your property.

#### **2.2. EXCLUSIONS**

The foregoing warranties and remedies shall be void as to any Hardware Products damaged or rendered unserviceable by one or more of the following: (1) improper or inadequate maintenance by anyone other than Zilogic Systems or Zilogic Systems' authorized engineers, (2) interfacing supplied by anyone other than Zilogic Systems, (3) modifications, alterations or additions to the Hardware Products by personnel not certified by Zilogic Systems or Zilogic Systems' authorized engineers to perform such acts, or other unauthorized repair, installation or other causes beyond Zilogic Systems' control, (4) unreasonable refusal to agree with engineering change notice programs, (5) negligence by any person other than Zilogic Systems or Zilogic Systems' authorized engineers, (6) misuse, abuse, accident, electrical irregularity, theft, vandalism, fire, water or other peril, (7) damage caused by containment and/or operation outside the environmental specifications for the Hardware Products, (8) alteration or connection of the Hardware Products to other systems, equipment or devices (other than those specificallyapproved by Zilogic Systems) not in accordance to the board and on-board device specifications (9) any use that is inconsistent with the user manual supplied with the Hardware Product. The warranty period is not extended if Zilogic Systems repairs or replaces a warranted product or any parts. Zilogic Systems may change the availability of limited hardware warranties, at its discretion, but any changes will not be retroactive.

### **2.3. HARDWARE RETURN PROCEDURES**

If a Hardware Product or one of its component parts does not function as warranted during the warranty period, and such nonconformance can be verified by Zilogic Systems, Zilogic Systems, at its election, will provide either return and replacement service or replacement with a refurbished part/unit for the Hardware Product under the type of warranty service Zilogic Systems designates for that Hardware Product. A defective Hardware Product or one of its component parts may only be returned to Zilogic Systems upon Zilogic Systems' prior written approval. Any such approval shall reference an RMA number issued by an authorized Zilogic Systems service representative. If you do not register the Hardware Product with Zilogic Systems, you may be required to present proof of purchase as evidence of your entitlement to warranty service. The Hardware Product's serial number will be required for all RMA cases.

Transportation costs, if any, incurred in connection with the return of a defective item to Zilogic Systems shall be borne by You. Any transportation costs incurred in connection with the redelivery of a repaired or replacement item to You by Zilogic Systems shall be borne by Zilogic Systems; provided, however, that if Zilogic Systems determines, in its sole discretion, that the allegedly defective item is not covered by the terms and conditions of the warranty or that a warranty claim is made after the warranty period, the cost of the repair by Zilogic Systems, including all shipping expenses, shall be reimbursed by You.

#### **2.4. HARDWARE REPLACEMENT PROCEDURES**

Zilogic Systems will attempt to diagnose and resolve your problem over the phone or e-mail. Upon determination of the hardware issue is related to a malfunction of one of the Hardware Product components, an RMA process will be initiated by Zilogic Systems.

For Warranty Replacement service, it is required that you deliver the faulty unit to a location Zilogic Systems designates, and provide courier name and tracking number to Zilogic Systems. After the Faulty unit is returned to Zilogic Systems, Zilogic Systems will use commercially reasonable efforts to ship the replacement hardware within fourteen (14) business days. Actual delivery times may vary depending on availability of the spares and customer's location.

### **2.5. ADDITIONAL RESPONSIBILITIES**

You agree:

- To provide Zilogic Systems or its partner with sufficient and safe access to your facilities to permit Zilogic Systems to fulfill its obligations.
- To ship back the faulty Hardware Product (or replaceable unit) suitably packaged, quoting the RMA number, to the Zilogic Systems designated location.
- You shall ship the faulty Hardware Product once Zilogic Systems approves the RMA and provide the courier name and tracking number.
- To securely erase from any Hardware Product you return to Zilogic Systems for any reason all programs and data not provided by Zilogic Systems with the Hardware Product. You acknowledge that in order to perform its responsibilities under this Limited Hardware Warranty, Zilogic Systems may ship all or part of the Hardware Product or its software to third party locations around the world, and you authorize Zilogic Systems to do so.

### **2.6. LIMITATION OF LIABILITY**

Zilogic Systems' development kits are not designed, authorized or warranted to be suitable for use in medical, military, aircraft, space or life support equipment, not in applications where failure or malfunction of a Zilogic Systems product can resonably be expected to result in personal injury, death or severe property or environmental damage.

NOTWITHSTANDING ANYTHING ELSE IN THIS AGREEMENT OR OTHERWISE, NEITHER ZILOGIC SYSTEMS NOR ITS SUPPLIERS WILL BE LIABLE WITH RESPECT TO ANY SUBJECT MATTER OF THIS AGREEMENT UNDER ANY CONTRACT, NEGLIGENCE, STRICT LIABILITY, OR OTHER LEGAL OR EQUITABLE THEORY, REGARDLESS OF WHETHER ZILOGIC SYSTEMS OR ITS SUPPLIERS WERE ADVISED OF THE POSSIBILITY OF SUCH DAMAGES, FOR: (i) ANY PUNITIVE, INCIDENTAL OR CONSEQUENTIAL DAMAGES OR LOST DATA OR LOST PROFITS; OR (ii) FOR COSTS OF PROCUREMENT OF SUBSTITUTE GOODS, TECHNOLOGY OR SERVICES; OR (iii) FOR ANY CLAIMS BASED ON ANY ERROR, DEFECT OR NONCONFORMITY IN THE PRODUCTS OR SERVICE, FOR ANY AMOUNT IN EXCESS OF THE PRICE PAID TO ZILOGIC SYSTEMS FOR SUCH DEFECTIVE PRODUCT(S) OR SERVICE; OR (IV) FOR ALL OTHER CLAIMS NOT RELATED TO AN ERROR, DEFECT OR NONCONFORMITY IN THE PRODUCTS, ANY AMOUNTS IN EXCESS IN THE AGGREGATE OF THE AMOUNT PAID TO ZILOGIC SYSTEMS HEREUNDER DURING THE THREE (3) MONTHS PRECEDING THE DATE THE CAUSE OF ACTION AROSE.

WARRANTY DISCLAIMER. EXCEPT AS STATED HEREIN, ZILOGIC SYSTEMS MAKES NO WARRANTIES WITH RESPECT TO any PRODUCT, license or SERVICE AND DISCLAIMS ALL Statutory or IMPLIED WARRANTIES,INCLUDING WITHOUT LIMITATION WARRANTIES OF MERCHANTABILITY, FITNESS FOR A PARTICULAR PURPOSE, or arising from a course of dealing or usage of trade and any WARRANTIES OF NONINFRINGEMENT. ZILOGIC SYSTEMS DOES NOT WARRANT THAT THE ZILOGIC SYSTEMS PRODUCT(s) WILL MEET any REQUIREMENTS or THAT THE OPERATION OF ZILOGIC SYSTEMS PRODUCTS WILL BE UNINTERRUPTED OR ERROR FREE.